# 在Cisco 867VAE平台上配置WAN模式功能

### 目錄

簡介 必要條件 需求 採用元件 設定 驗證 疑難排解

# 簡介

本文檔介紹Cisco867VAE平台上的WAN模式功能以及啟用DSL網際網路服務的選項。

# 必要條件

#### 需求

本文件沒有特定需求。

#### 採用元件

本文檔中的資訊基於Cisco867VAE平台。

本文中的資訊是根據特定實驗室環境內的裝置所建立。文中使用到的所有裝置皆從已清除(預設 )的組態來啟動。如果您的網路正在作用,請確保您已瞭解任何指令可能造成的影響。

# 設定

以下是在CISCO867VAE平台上啟用WAN模式的配置:

Cisco867VAE(config)#wan mode ?

dsl WAN interface is DSL

ethernet WAN interface is ethernet

DSL Mode

此模式允許在ATM或乙太網路上設定DSL引數,但不允許在任何第3層介面(即此裝置中的 Gigabitethernet 0)上設定。

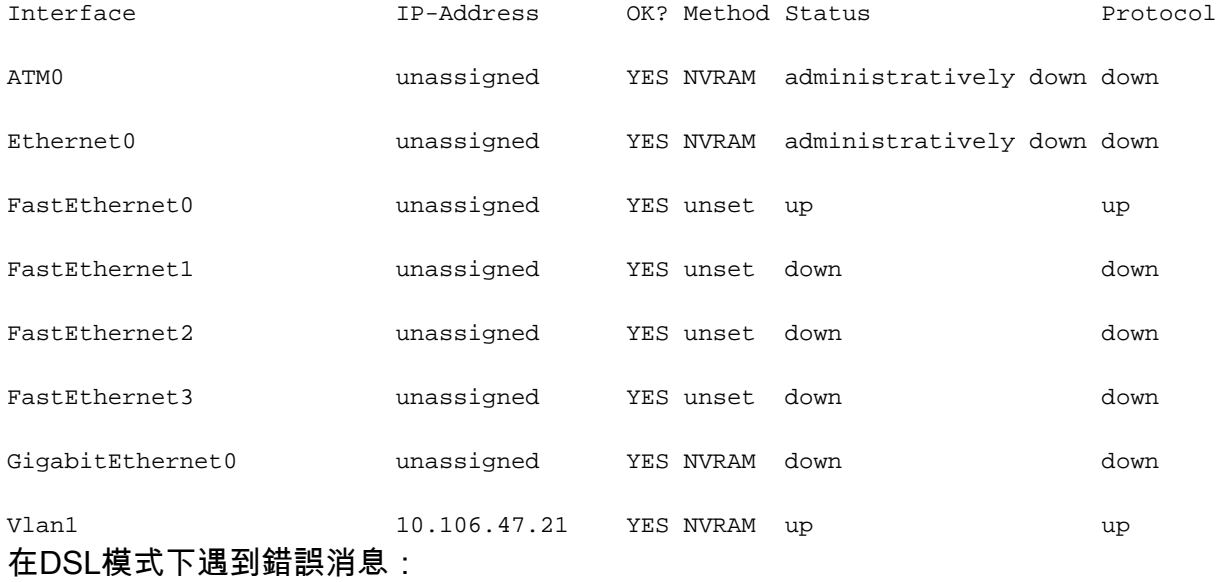

Cisco867VAE(config)#wan mode dsl

% Ethernet WAN interface will be disabled.

Cisco867VAE(config)#

\*Jan 18 04:35:57.931: %LINK-5-CHANGED: Interface GigabitEthernet0, changed state to administratively down

Cisco867VAE(config)#int gig 0

Cisco867VAE(config-if)#no shut

% WAN interface is DSL

Cisco867VAE(config)#controller vdsl 0

Cisco867VAE(config-controller)#no shut

Cisco867VAE(config)#int eth0

Cisco867VAE(config-if)#no shut

\*Jan 18 04:40:46.507: %LINK-3-UPDOWN: Interface Ethernet0, changed state to down

Cisco867VAE(config-if)#int atm 0

Cisco867VAE(config-if)#no shut

\*Jan 18 04:40:58.771: %LINK-3-UPDOWN: Interface ATM0, changed state to down

#### 乙太網模式

在乙太網模式下,您將無法配置任何DSL引數,但您可以將第3層Gigabitethernet介面用於外部網路  $\sim$ 

Cisco867VAE#wan mode ethernet

% DSL interfaces will be disabled.

Cisco867VAE#

\*Jan 18 04:12:48.687: %CONTROLLER-5-UPDOWN: Controller VDSL 0, changed state to administratively down

Cisco867VAE(config)#controller vdsl 0

Cisco867VAE(config-controller)#no shut

% Operation not allowed when wan mode is ethernet.

Cisco867VAE#sh ip int brief

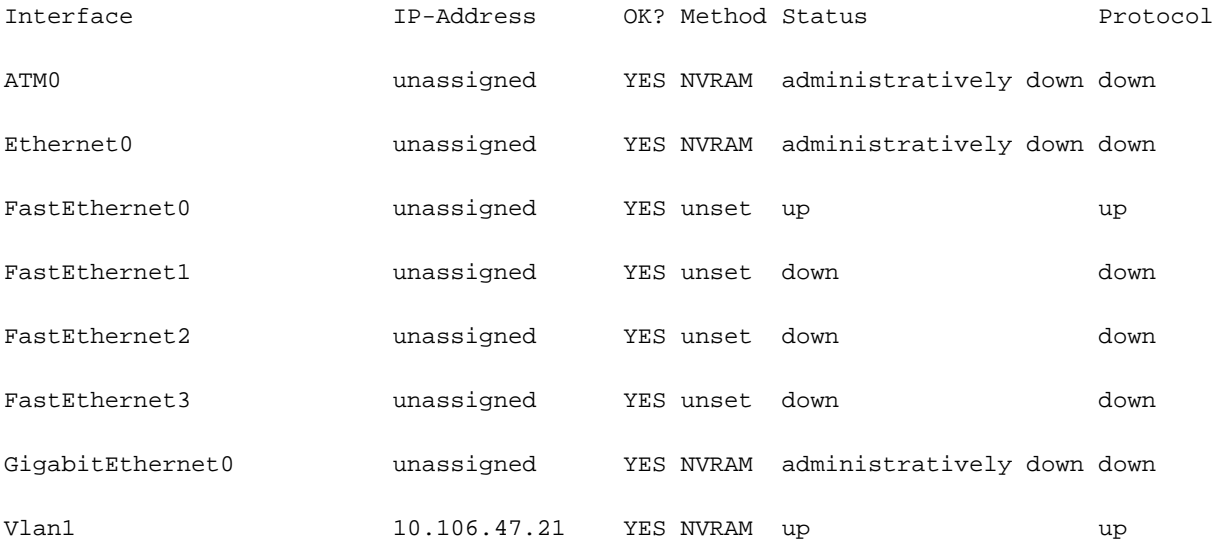

Cisco867VAE#conf t

Enter configuration commands, one per line. End with CNTL/Z.

Cisco867VAE(config)#int atm0

Cisco867VAE(config-if)#no shut

% WAN interface is Ethernet.

Cisco867VAE(config-if)#int eth0 Cisco867VAE(config-if)#no shut

% WAN interface is Ethernet.

Cisco867VAE(config)#int gig 0

Cisco867VAE(config-if)#no shut

\*Jan 18 04:30:08.851: %LINK-3-UPDOWN: Interface GigabitEthernet0, changed state to down 在CISCO 867平台中,當WAN模式作為DSL模式的預設模式時,無法禁用WAN模式。

#### 但是在乙太網路模式下停用時,會變更為DSL模式。

Cisco867VAE(config)#no wan mode dsl

Cisco867VAE(config)#do sh run | sec wan

wan mode dsl

Cisco867VAE(config)#do sh run | sec wan

wan mode ethernet

Cisco867VAE(config)#no wan mode ethernet

% Ethernet WAN interface will be disabled.

附註:使[用命令查詢工具](/content/en/us/support/web/tools/help/command_search_best_practices.html)(僅[供已註冊](https://idreg.cloudapps.cisco.com/idreg/register.do;jsessionid=mLp24Y7P53OxrOq-xgWL27Pe?exitUrl=https%3A%2F%2Fwww.cisco.com&locale=en_US&accountType=)客戶使用)可獲取本節中使用的命令的更多資訊。

#### 驗證

使用本節內容,確認您的組態是否正常運作。

Cisco867VAE#sh run | inc wan mode

wan mode dsl

### 疑難排解

目前尚無適用於此組態的具體疑難排解資訊。